LIM LIAN TZE, PH.D.

# A LATEX CLASS & TEMPLATE FOR UPNM THESES

VERSION 1.0.2 APRIL 20, 2016

upnmthesis is a LTEX class for authoring theses that fulfil formatting specifications required by Universiti Pertahanan Nasional Malaysia (UPNM). This class and template was commissioned by the university's Centre of Graduate Studies in October, 2015, for both undergraduate and postgraduate theses.

A sample \(\sigma\) sample-thesis.tex, as well as relevant sample chapters, are included in the package, which I recommend you modify for your own thesis write-up. (You can rename it, but I'll stick with the file name 'sample-thesis.tex' throughout this guide.)

The latest version of this template can be downloaded from http:
//liantze.penguinattack.org/
latextypesetting.html#upnmthesis.

upnmthesis is available as a template on Overleaf.

## Contents

| I | Setting | Up 4                                                             |
|---|---------|------------------------------------------------------------------|
|   | 1.1 Co  | mpiling the Template the Easy Way 4                              |
|   |         | nfiguring TeXworks to Compile upnmthesis 4                       |
|   | I.2.I   | Tool Configuration for Generating the List of Acronyms 4         |
|   | I.2.2   | Tool Configuration for Generating the List of Publications 4     |
|   | 1.2.3   | Compiling thesis.tex 5                                           |
|   | 1.2.4   | Why is there a blank page before the title page and at the end?! |
|   | 1.2.5   | Printing from Acrobat Reader 5                                   |
| 2 | Heina   | the Template 6                                                   |
| 2 | O       | <u>*</u> .                                                       |
|   |         | cument Class Options 6                                           |
|   |         | et of Abbreviations 6                                            |
|   | 2.3 Fro | ont Matter 7                                                     |
|   | 2.3.I   | Information about Your Thesis 7                                  |
|   | 2.3.2   | Cover and Title Pages 7                                          |
|   | 2.3.3   | Dedication & Acknowledgements 7                                  |
|   | 2.3.4   | Abstracts 8                                                      |
|   | 2.3.5   | Approval and Declaration Forms 8                                 |
|   | 2.3.6   | Content Lists 9                                                  |
|   | 2.4 Ma  | nin Chapters 9                                                   |
|   | 2.4.I   | Typesetting the Text 10                                          |
|   | 2.4.2   | About Subsections 10                                             |
|   | 2.4.3   | Citatons and Bibliography 10                                     |
|   | 2.4.4   | Calling Abbreviations II                                         |
|   | 2.5 Bac | ck Matter 11                                                     |
|   | 2.5.I   | Bibliography 11                                                  |
|   |         | Appendices II                                                    |
|   |         | Biodata II                                                       |
|   | 2.5.4   | Publication List 12                                              |

#### I

# Setting Up

### 1.1 Compiling the Template the Easy Way

You may want to consider writing your thesis in the cloud, so that you won't have to maintain your own local LATEX installation or setting up the processing tools.

There are now a number of LTEX cloud editing platforms, e.g. Overleaf, ShareLaTeX, Authorea, etc. The UPNM thesis template is available on Overleaf.

## 1.2 Configuring TeXworks to Compile upnmthesis

Assuming TeXworks is your LATEX editor of choice, you will probably want to configure it so that you can process your glossary and list of own publications from within TeXworks. You should work through this section to ensure that you are able to compile the sample thesis successfully.

(You can always, of course, opt to run the relevant commands from the command line prompt, or adapt these configurations for other editors and operating systems.)

#### 1.2.1 Tool Configuration for Generating the List of Acronyms

Access the TeXworks menu Edit Preferences Typesetting. Add a new processing tool called 'List of Acronyms'. Configure it as shown in Figure 1.1 (p.5).

On Linux and Mac systems, this is equivalent to the command line

7 ' 1

makeindex -s <basename>.ist -t <basename>.alg -o <basename>.acr <basename>.acr

#### 1.2.2 Tool Configuration for Generating the List of Publications

Add another processing tool called "Publication List". Configure it as shown in Figure 1.2 (p. 1.2). On Linux and Mac systems, this is equivalent to the command line

bibtex own

In the cloud

Disclosure: I'm the Community TeXpert at Overleaf.

Configs for TeXworks. Other editors should have something similar.

where <basename> is the name of your main file (i.e. sample-thesis).

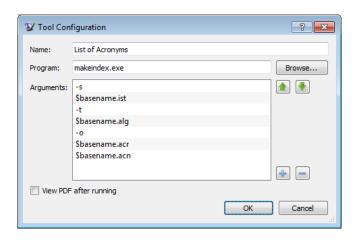

Figure 1.1: Setting up the 'List of Acronyms' processing tool in TeXworks

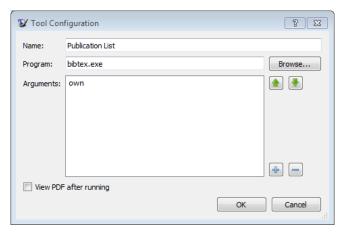

Figure 1.2: Setting up the 'Publication List' processing tool in TeXworks

#### Compiling thesis.tex

When using TeXworks, the processing tools should be run on thesis.tex in the following sequence:

- I. pdfLaTeX + BibTeX + Makeindex
- 2. List of Acronyms
- 3. Publication List
- 4. pdfLaTeX + BibTeX + Makeindex

#### Why is there a blank page before the title page and at the end?!

The thesis preparation guidelines say there needs to be a blank page between the cover and the title page, and another at the very end, so upnmthesis forces one just in case you forgot to insert one. <sup>3</sup>

#### 1.2.5 Printing from Acrobat Reader

Remember to set the paper size to A4 and page scaling to None in the Print dialog, otherwise the margins would be incorrect.

#### </> Compilation steps

You will need to run 'List of Acronyms' again if you add and use a new acronym. Similarly, run 'Publication List' again if you add a new self publication. Don't forget to run 'pdfLaTeX + BibTeX + Makeindex' after that!

?! What, blank pages?!

Amake sure the print out isn't shrunk!

# Using the Template

We'll now look at how you can modify the template LATEX files to suit your own thesis.

#### 2.1 Document Class Options

To 'activate' the class, make sure your main document file (e.g. sample-thesis.tex) starts off with \documentclass{upnmthesis}. This will set up the page margins, paragraph spacing, indents, page numbers, font face and size, content list and section headings, citation and bibliography format, amongst other things.

There are three options that you can pass to the document class declaration:

undergrad If you're writing an undergraduate thesis. There will then be no exam committee approval, even if you have specified examcommapproval – see section 2.3.5. and the wordings of the supervisory committee approval will be different.

newtx Loads the newtxtext and newtxmath font packages if these packages are installed; they have nicer math fonts. Otherwise mathptmx will be loaded as default.

*microtype* Even nicer typographic output! Reduces chances of hyphenation but *sometimes* (though rare) may cause an endless loop as the typesetting engine tries to find an optimal line break.

## 2.2 List of Abbreviations

To facilitate automatic sorting and expansion of abbreviations, upn—mthesis uses the glossaries package. Preferably, the list of abbreviations and symbols are defined in a separate myacronyms.tex, and included in the thesis just after \begin{document} :

#### \input{myacronyms}

myacronyms.tex can contain abbreviation/acronym definitions that take the form of

\newacronym{label}{abbreviated form or symbol}{full form}:

All three options are off as default.

Remember to specify your **\faculty** if using this option.

```
\newacronym{LI}{LI}{lexical item}
%% need to specify plural forms explicitly, otherwise
%% will come out as "part of speechs"
\newacronym[firstplural={parts of speech (POS)},
    plural={POS}]{POS}{POS}{part of speech}
\newacronym{NLP}{NLP}{Natural Language Processing}
\newacronym{theta}{$\theta$}{temperature degree}
```

Only abbreviations that are actually called in the main text via \gls and related commands, will be printed in the List of Abbreviations.

#### section 1.2.1 \printacronyms, section 2.3.6

#### Front Matter 2.3

thing before your first chapter. This includes the cover page, title page, dedication (optional), acknowledgements, English and Malay abstracts, approval forms, declaration form, and content lists.

#### Information about Your Thesis

Modify the following lines in the template to suit your own thesis. These information will be used to generate the cover and title pages, as well as various forms in the thesis. Don't forget to specify your **\faculty** if you have specified the **undergrad** document option.

```
\author{Your Name}
\title{Your Thesis Title}
\degree{Your Degree (e.g. Doctor of Philosophy)}
\studyfield{Computer Science}
%% If Bachelor programme, you'll need to uncomment
%% and specify the following line
% \faculty{Faculty of Engineering}
\submissionyear{2011}
\submissionmonth{October}
\vivadate{25 August 2011}
```

#### 2.3.2 Cover and Title Pages

\makecoverandtitlepage generates the cover page, a blank page, and then the title page, using the information you've provided.

#### 2.3.3 Dedication & Acknowledgements

You can create an optional dedication page with

```
\dedication{To my parents.}
```

On the other hand, the acknowledgements section is likely to be longer – so I've put it in acknowledgements.tex as a sample:

The 'cover page' is the hard cover, while the title page is printed on a plain A4 paper.

Dedications are usually short.

```
\begin{acknowledgements}
Thanks guys. I owe you many.
\end{acknowledgements}
```

#### 2.3.4 Abstracts

Write your abstracts in separate files . These files do not need to contain any headings – only the abstract text is needed.

Include them in \(\sigma\) sample-thesis.tex like this:

```
\abstractfromfile{sample-abstract}
\msabstractfromfile{sample-msabstract}
```

#### 2.3.5 Approval and Declaration Forms

If you are writing a postgraduate thesis (default mode), you will need two approval forms: one from the *Examination Committee*, and one from the *Supervisory Committee*. Examination Committee approval is not required for undergraduate theses.

To produce the Examination Committee approval form, you'll need to specify the committee \member s (Chairman, the two Internal Examiners and the External Examiner) in the examcommapproval environment:

```
\begin{examcommapproval}
 % Exam Committee Chairman
  \member[title=Professor,
      department={Faculty of Mathematics},
      role={Chairman}]
  {Name of Chairperson, PhD}
 % Internal Examiner 1
  \member[title=Associate Professor,
      department={Faculty of Engineering},
      role={Internal Examiner}]{Name of Examiner 1,
      PhD}
  % Internal Examiner 2
  \member[title={},
      department={Faculty of Engineering},
      role={Internal Examiner}]{Name of Examiner 2,
      PhD}
  % External Examiner
  \member[title=Associate Professor,
      department={School of Chemical Engineering},
      institute={Imperial College},
      role={External Examiner}]{Name of External, PhD}
\end{examcommapproval}
```

The Supervisory Committee approval is created in a similar manner, using the supervisoryapproval environment.

☐ sample-abstract.tex for the English abstract and ☐ sample-msabstract.tex for the Malay abstract in this example

i.e. if you used undergrad class option.

The examcommapproval environment

will be ignored if you have specified the undergrad class option.

Default values for \member keys, if you do not explicitly define them:

title (empty)
department (empty)
institute Universiti Pertahanan Nasional Malaysia
role Member

The wording for Supervisory Committee approval will be generated differently for postgraduate and undergrad theses.

```
\begin{supervisoryapproval}
  \member[title={Associate Professor},
      role={Main Supervisor},
      department={Faculty of Engineering}]
    {Name of Chairperson, PhD}
 % Supervisory Committee Member 1
  \member[title={Ir.}, role={Co-Supervisor},
          department={Faculty of Engineering}]
  {Name of Member 1, PhD}
  % Supervisory Committee Member 2
  \member[role={Co-Supervisor},
          department={Faculty of Engineering}]
    {Name of Member 2, PhD}
\end{supervisoryapproval}
```

\declarationpage generates the thesis declaration page. Remember to get all these pages signed before submission.

#### 2.3.6 Content Lists

The table of contents, list of tables, list of figure, list of appendices and list of abbreviations are generated by the following lines.

```
{\clearpage\SingleSpacing
\tableofcontents*\clearpage
\listoftables\clearpage
\listoffigures\clearpage
%% Comment out the following line if you have two or
%% Less appendices
% \Listofappendices\clearpage
\printacronyms\clearpage
}
```

Note that you should leave \listofappendices commented if you have two or less appendices. Conversely, if you have three appendices or more, you should uncomment it, so that a separate list of appendices can be generated.

### 2.4 Main Chapters

I highly recommend that each chapter be written in a separate file. For example, \(\simega\) sample-chap-intro.tex may have the contents

```
%!TEX ROOT=sample-thesis.tex
\chapter{Introduction}
This is the introduction chapter.
```

A single item 'Appendices' will then be added to the table of contents. If \listofappendices is issued, the item 'Appendices' will not appear in the table of contents.

The !TEX ROOT directive indicates to TeXworks (and also TeXshop on the Mac) that 🗀 sample-chap-xxx.tex are 'subfiles of thesis.tex.

This means if you hit Ctrl + T when you are editing ☐ chap-xxx.tex, ☐ sample-thesis.tex will get compiled instead.

```
\section{Problem Background}
We study the...
```

And □ sample-chap-litreview.tex:

```
%!TEX ROOT=sample-thesis.tex
\chapter{Literature Review}
We review the state of the art in...
\section{Early Approach}
Researchers first attempted to...
```

In  $\square$  sample-thesis.tex, these chapter files are included with the following lines:

```
% signal start of main chapters
\mainmatter
\input{sample-chap-intro}
\input{sample-chap-litreview}
\input{...}
```

#### Typesetting the Text 2.4.I

Sections, subsections, graphics files, figures, tables, itemize and enumerated lists, etc are created using the standard LaTEX commands. See sample-chap-intro.tex for some examples, including how to create subfigures (and by extension, subtables).

#### 2.4.2 About Subsections

Subsections need to be indented, so remember to surround your subsections with \begin{subsecs}...\end{subsecs} like this:

```
\section{Discussion}
We will highlight...
\begin{subsecs}
\subsection{First Issue}
\subsection{Second Issue}
\end{subsecs}
\section{Next section}
```

#### 2.4.3 Citatons and Bibliography

Citations and bibliography are done using BibTEX, adopting the APA style. Both natbib and apacite commands can be used – in most cases you'll just need the following:

```
\cite{John:2004}
                                            \rightarrow John (2004)
                                            \rightarrow (John, 2004)
\citep{John:2004}
\citet{John:2004}
                                            \longrightarrow John (2004)
\citep[p.5]{John:2004}
                                            \rightarrow (John, 2004, p.5)
\citep[see also][p.5]{John: 2004} \longrightarrow (see also John, 2004, p.5)
\citeauthor{John:2004}
                                            \longrightarrow John
\citeyear{John:2004}
                                            → 2004
```

#### 2.4.4 Calling Abbreviations

Use \gls and related commands to call abbreviations that you previously defined in \(\sigma\) myacronyms.tex. On first mention, the full form will be displayed, and on subsequent mentions, the short form will be used. For example:

```
\gls{LI} (first use)
                                  → lexical item (LI)
\Gls{LI} (first use)
                                  \longrightarrow Lexical item (LI)
\glspl{LI} (first use)
                                  → lexical items (LIs)
\gls{LI} (subsequent uses)
                                   \longrightarrow LI
\glue{ll} (subsequent uses) \longrightarrow LIs
\glspl{POS} (first use)
                                  → parts-of-speech (POS)
```

Note that only abbreviations that have actually been used via \gls etc will appear in the List of Abbreviations.

#### Back Matter 2.5

The back matter starts when the final main chapter has ended. It consists of the bibliography, appendices, publication list and biodata. However note that the \backmatter command should not be used.

#### 2.5.1 Bibliography

The bibliography file is a standard BibTEX.bib file - a standard **\bibliography**{sample} is sufficient.

#### 2.5.2 Appendices

Similar to the main chapters, it is recommended to put each appendix in its own file.

```
\begin{appendices}
\input{sample-appen-manual}
\input{sample-appen-try}
\end{appendices}
```

#### 2.5.3 Biodata

Write your personal biodata in the biodata environment. This can go into a separate biodata.tex, which is later \input -ed.

section 2.2

A custom plural form was specified for POS, so we get 'parts-of-speech' instead of 'part-of-speech'

```
\begin{biodata}
Put your personal biodata as required here.
\end{biodata}
```

#### 2.5.4 Publication List

First, make sure that you enter details about your own publications in your BibTFX file, □ myrefs.bib file. Then in □ sample-thesis.tex, list the keys of your publications in \nociteown, and display the publication list using \bibliographyown:

You can list your publications in a different .bib file - just remember to pass in the correct file name to \bibliographyown .

```
\nociteown{Lim:2009,Bond:etal:WordNetBahasa:2014,Lim:etal:2014,Lim:etal:acl:lookup}
\bibliographyown{myrefs}
```

The publication list sorts entries according to the APA requirements by default, i.e. based on the first authors' last names. This may not be what you want, e.g. you may want to sort your publications chronologically. In this case, we can force APA to sort by a custom key, using the **\APACSortNoop** command. For example, the following will sort by chronological order of the publication date:

```
@ARTICLE{Bond:etal:WordNetBahasa:2014,
  author={{\APACSortNoop{2014}}Bond, Francis and Lim,
      Lian Tze and Tang, Enya Kong and Riza, Hammam},
 year={2014},
}
@INPROCEEDINGS{Lim:etal:acl:lookup,
  author = {{\APACSortNoop{2013}}Lim,Lian Tze and
      Lay-Ki Soon and Tek Yong Lim and Enya Kong Tang
 and Bali Ranaivo-Malan\c{c}on},
 year = \{2013\},
}
@ARTICLE{Lim:etal:2014,
  author = {{\APACSortNoop{2014}}Lim, Lian Tze and
      Soon, Lay-Ki and Lim, Tek Yong and Tang, Enya
  and Bali Ranaivo-Malan\c{c}on},
 year = \{2014\},\
}
```

Note that the \APACSortNoop command should be placed just before the last name of the first author.

You may define the custom value differently if you want to sort by reverse chronological order.